# **Можно ли внести изменения в уже открытую процедуру?**

На стадии конкурса "открыт" можно вносить изменения в некоторые настройки процедуры. Для этого перейдите на странице конкурса на вкладку Общая информация → гиперссылка "Редактировать" в правом верхнем углу → внесите изменения → Сохранить изменения (внизу страницы):

<u>Закрыть досрочно Открытый тендер на закупку глазами участника Скопировать позиции в список закупок Копировать конкур $\overline{\mathrm{P}$ едактировать «Ондрастер» Экспорт конкурса (с файлами) Уведомления конкурса Журнал конкурса Жур</u> Закупка КИПиА-2024 (id820929) Статус: 6 Открыта процедура на закупку

**Изменения можно вносить в настройки на вкладке конкурса Общая информация**.

В **тендерах** на вкладке Общая информация можно редактировать:

- дату/время перевода на согласование можно увеличить
- опцию «поставка до...»
- валюту конкурса
- все индивидуальные настройки организатора «Показывать кол-во участников», «Принимаются только полные предложения», «Цветовая индикация» и т.д.
- базис поставки
- адрес
- поле Комментарий.

В **аукционах до начала стадии переторжки** на вкладке Общая информация можно редактировать:

- дату/время перевода на согласование можно увеличить
- валюту конкурса
- шаг цены (% / валюта конкурса)
- цифровое значение шага цены
- все индивидуальные настройки организатора «Показывать кол-во участников», «Принимаются только полные предложения», «Цветовая индикация» и т.д.
- режим переторжки (можно включить/выключить)
- шаг переторжки
- базис поставки
- адрес
- поле Комментарий

## В **запросе котировок** на вкладке Общая информация можно редактировать:

- дату/время перевода на согласование можно увеличить
- валюту конкурса
- все индивидуальные настройки организатора «Требовать подтверждения предложения от участников:», «Показывать кол-во участников», «Принимаются только полные предложения» и т.д.
- базис поставки
- адрес
- поле Комментарий.

## **Нельзя редактировать для всех типов процедур:**

- тип конкурса,
- название процедуры,
- дату/время перевода на согласование нельзя уменьшить
- настройку «Фиксировать НДС в процедуре (%)»
- обеспечение

В **аукционах в стадии переторжки** любое редактирование запрещено, ссылка "Редактировать" в правом верхнем углу отсутствует.

В **запросе котировок** нельзя:

 включить настройку «Дата и время перевода на согласование моментально после открытия».

Возможность редактирования конкурсов также зависит от времени окончания торгов и наличия/отсутствия поданных предложений:

## **Редактирование в аукционах с переторжкой:**

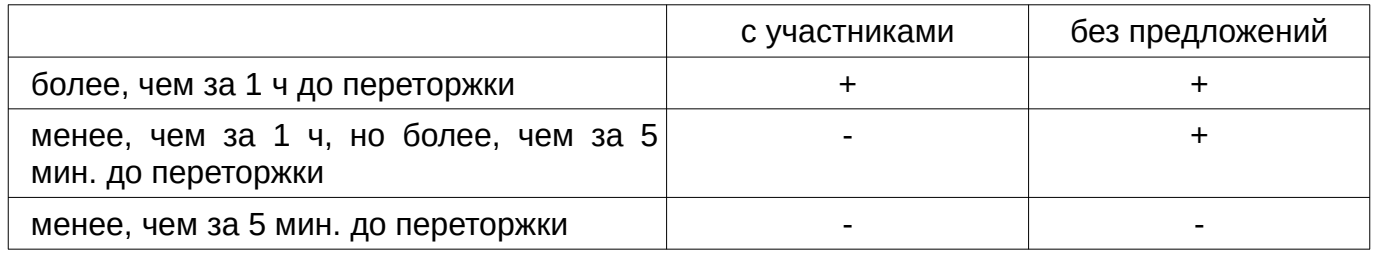

## **Редактирование в тендерах и аукционах без переторжки**:

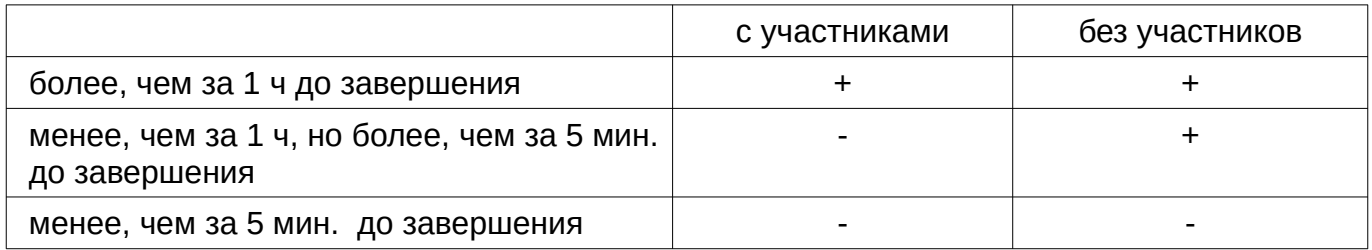

Изменения, внесенные в процедуру, не затрагивают уже поданные предложения участников. Уведомления о внесенных изменениях автоматически отправляются на e-mail администратора и специалиста, подавшего предложение, компаний-участников:

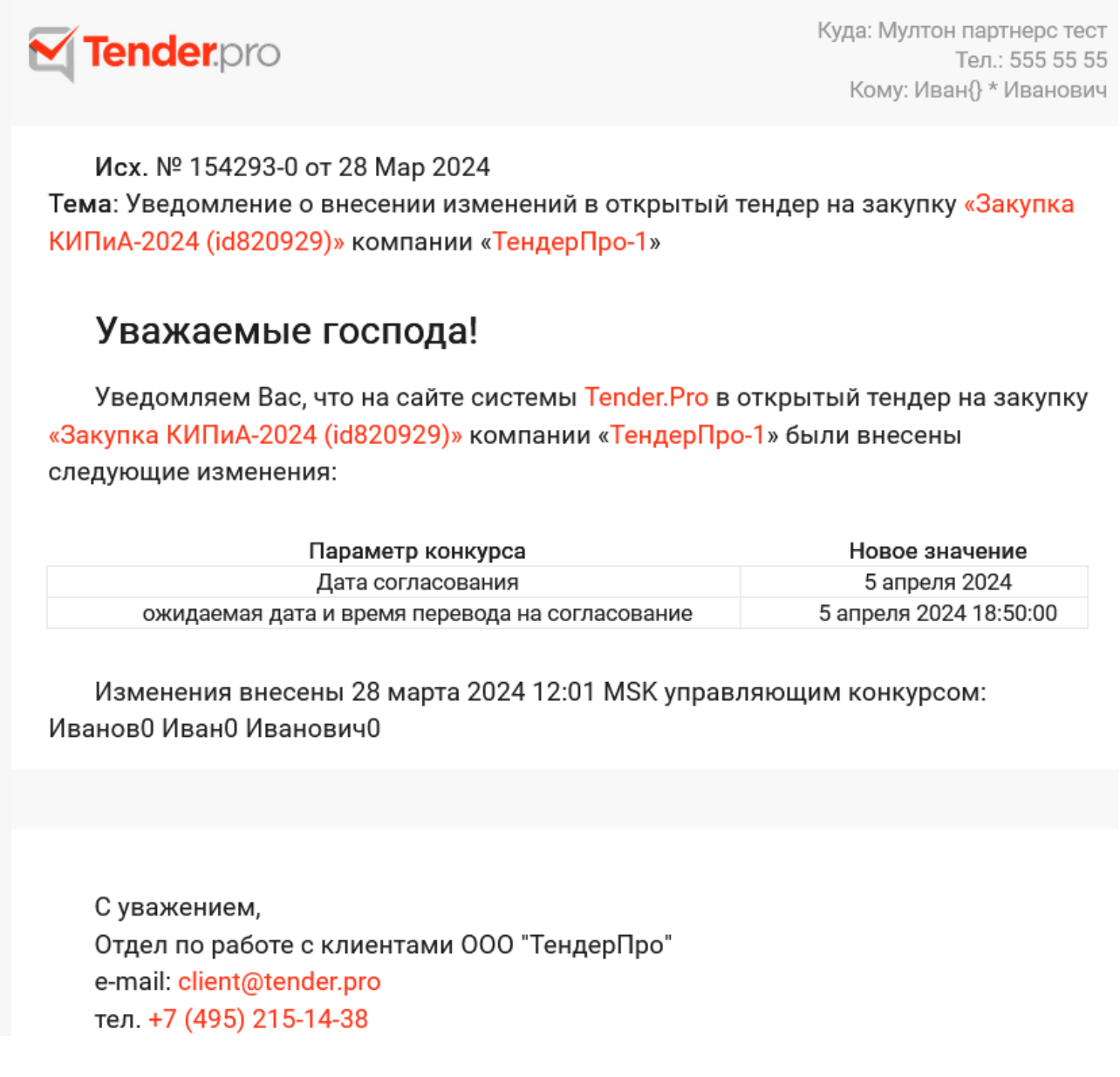

Все внесенные изменения фиксируются в Журнале конкурса:

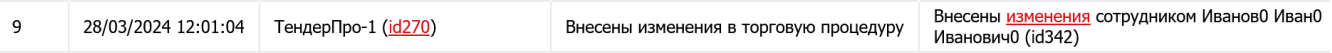

При клике на ссылку «изменения» можно посмотреть какие опции конкурса были отредактированы, новое значение и время внесения изменений:

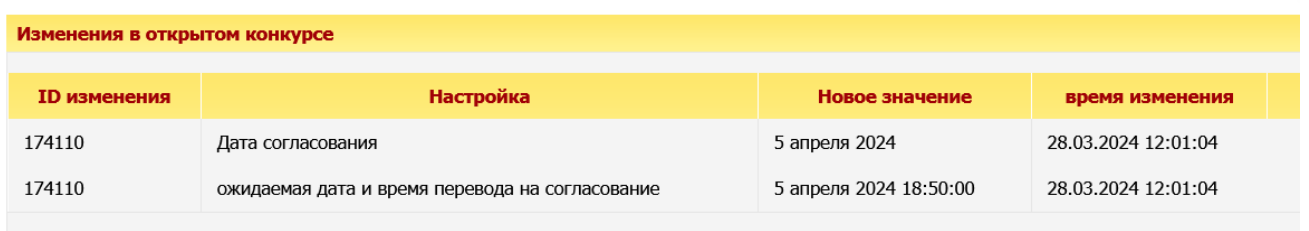